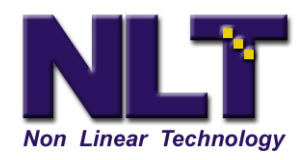

NL Technology 800 Turnpike St Suite 100 North Andover, Ma 01845

## **Testing FieldPak 's**

The Test Utility lets you test your FieldPak's performance including its Read/Write ability, data integrity, and data access capabilities.

To use the Test Utility:

- a) From the **Main menu**, select **DISK OPERATIONS**, then **UTL (Utility) MENU -> DISK OPERATIONS -> UTL -> TEST**
- b) Select the **TEST** button. The test screen displays with a list of options.

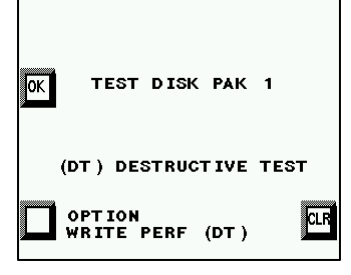

- c) Press the button (*Bottom left* ) corresponding to the test you want to run.
	- You want to run test option: **WRITE PERF (DT)**
- d) Hold **SHIFT**-Press **OK**

This test will take about 30Mins per 20GB of FieldPak disk space. This test **will remove** any and all data/video and file system on the FieldPak

## e) Let the test run to completion. The screen will display – Pass test or Fail test (if the test fails, get a new FieldPak)

## **YOU MUST Format the FieldPak after this test has completed. This test completely removes any and all data/video and file system on the FieldPak.**

For Your Information:

**All TEST OPTIONS** include:

- Seek across platter test
- Read performance test (look for reads longer than 0.25 secs)
- Read access test (make sure all sectors are readable)
- Write performance test (look for writes longer than 0.25 secs, destructive)
- Write access test (make sure all sectors are writable, destructive)
- R/W performance test (read/write all sectors, look for accesses longer than 0.25 secs)
- R/W access test (make sure all sectors are readable and writable)
- Data integrity test (check all sectors with pattern check, destructive)